# **Aktivierung der Real-Time Clock (RTC) Rev 0.4**

# Benötigtes Material

- 1. Feine Litze oder Kupferlackdraht
- 2. Quarz 32768khz Ich verwende diesen hier: [http://www.segor.de/#Q=Q32%2C768kHz-2x6mm&M=1S](http://www.segor.de/#Q=Q32%2C768kHz-2x6mm&M=1)egor Quarz. Alternativ soll auch der von Microcrystal gehen (MS3V-T1R 32.768 kHz, 12.5pF) von mir jedoch nicht getestet. Beide haben bereits die Kondensatoren integriert und das Gehäuse ist der Masseanschluss
- 3. Cuttermesser oder ein Skalpell
- 4. Eine Batterie (CR2032) mit Lötfahne oder Batteriehalter
- 5. Eine ruhige Hand und Ruhe

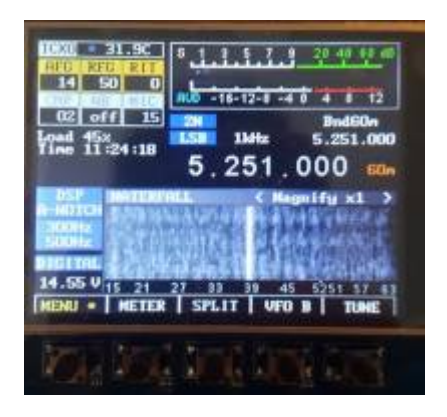

### Was wird gemacht

Es werden 3 Leiterbahnen getrennt Es wird ein Tantal Kondensator (C82) auf dem UI Bord ausgelötet Es werden 2 Taster (M1 und F3) neu verdrahtet Es wird eine Stützbatterie (CR2032) am ehemaligen Anschluss von C82 eingelötet Am Anschluss PC14 und PC15 wird der Quarz eingelötet Diese Anleitung beruht auf eigener Erfahrung

### Auf geht es….

Als erste Wird der C82 ausgelötet unter diesem befindet sich die Leiterbahn von Festspannungsregler U6(3,3V). Diese muss getrennt werden (siehe Bild) An die Anschlüsse des C82 wird dann eine Knopfzelle mit 3V Spannung z.b (CR2023) angelötet (siehe Bild). Als nächstes werden die Anschlüsse PC 14 und PC15 getrennt siehe Bild. Danach werden die Taster M1 Und F3 neu verdrahtet (siehe Bild). Als letztes wird der Uhren-Quarz eingelötet an den beiden Leitungen PC14 und PC 15 die auf der Seite die zum U4 läuft (STM32) Die Massestelle des Quarzes muss auch angelötet werden!

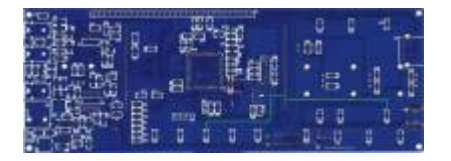

### Jetzt wird die Batterie eingelegt

Legt jetzt eure Batterie ein und verbindet den mcHF mit der Stromversorgung. Wenn nicht bereits schon passiert installiert die neuste daily snapshot Firmware (Build nach dem 20.01.2017) Schaltet jetzt denn mcHF mit der Power-Taste ein Nach dem Starten des mcHF seht ihr diesen Bildschirm (siehe Bild) Hinweis die Taster M1 und F3 funktionieren jetzt noch nicht. Sollte bis dahin alles okay sein, schaltet denn mcHF wieder aus

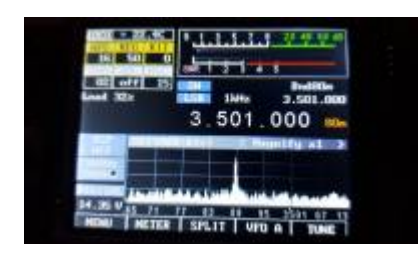

# Aktivierung der RTC im Menü

Schaltet jetzt denn mcHF wieder ein und geht in das Debug/Exper. Settings Menü

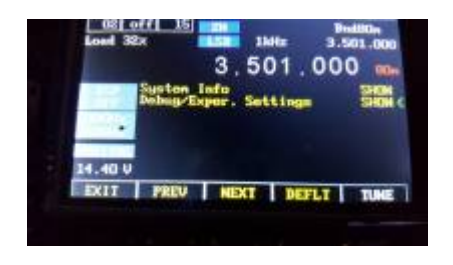

Dort angekommen wählt ihr den Punkt 'RTC Start' Euer mcHF wir jetzt von alleine neu starten

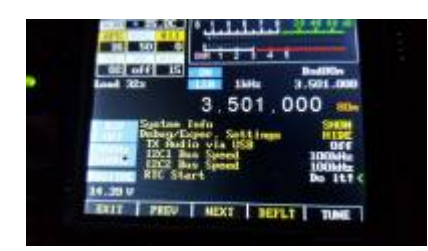

### Nach denn Neustart

Nach denn Neustart lächelt euch das Display mit der RTC an Ab jetzt gehen eure Taster M1 und F3 auch wieder und es heißt jetzt Uhrzeit stellen

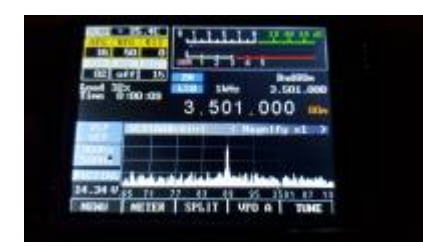

Dort angekommen seht ihr dann dieses Bild Stellt jetzt die richtige Uhrzeit ein RTC Hour = Stunde RTC Min = Minuten RTC Seconds = Sekunde Ihr seit fertig und eure RTC geht jetzt richtig

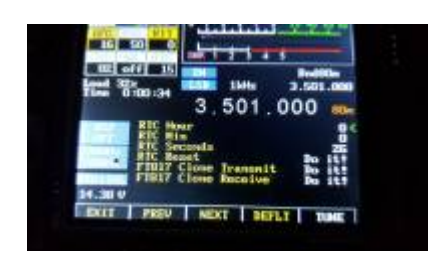

From: <https://www.amateurfunk-sulingen.de/wiki/> - **Afu - Wiki des DARC OV Sulingen I40**

Permanent link:

**<https://www.amateurfunk-sulingen.de/wiki/doku.php?id=projekte:mchf:rtcmodifikation&rev=1485716679>**

Last update: **29.01.2017 19:04**

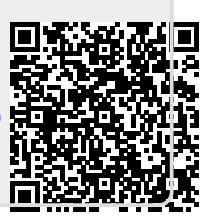